# **Advocacia Dativa: Procedimento para requerer pagamento de seus honorários.**

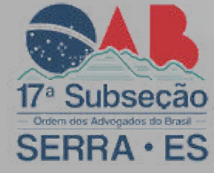

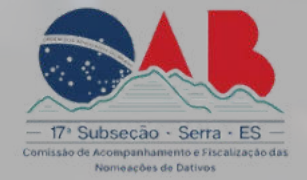

 **O Advogado deverá logar na plataforma "acesso cidadão", com seu CPF e** 1. **senha**.

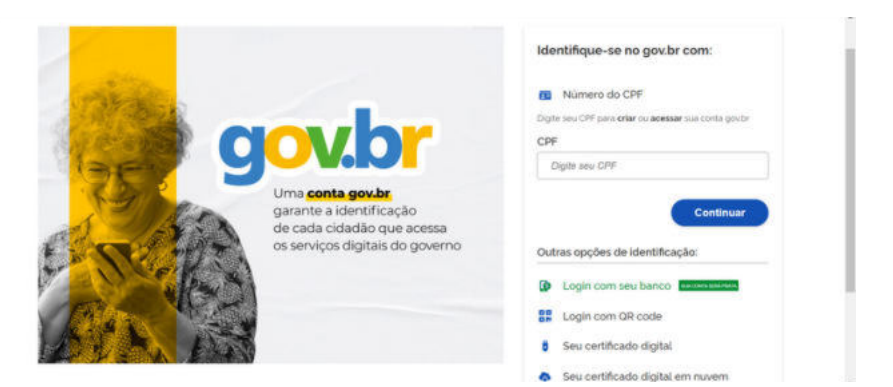

## LINK DE ACESSO:

[https://sso.acesso.gov.br/login?client\\_id=acessocidadao.es.gov.br&authorization\\_id=18a8f3dabe1](https://sso.acesso.gov.br/login?client_id=acessocidadao.es.gov.br&authorization_id=18a8f3dabe1)

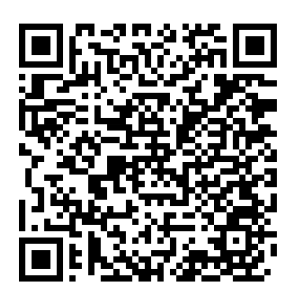

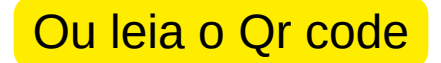

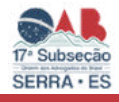

### 2. **Caso não tenha cadastro, deverá:**

1. Preencher os campos com seu CPF e senha, ou faça o seu login usando as outras opções indicadas.

Caso tenha perdido a senha da sua conta, direcione-se para o rodapé da página de login do Acesso Cidadão e clique em **"Como recuperar minha senha?"** ou, se for o caso, **"Como recuperar minha conta?".** 

Caso você não tenha cadastro no Acesso Cidadão, clique em "Criar uma conta" na barra superior direito da tela.

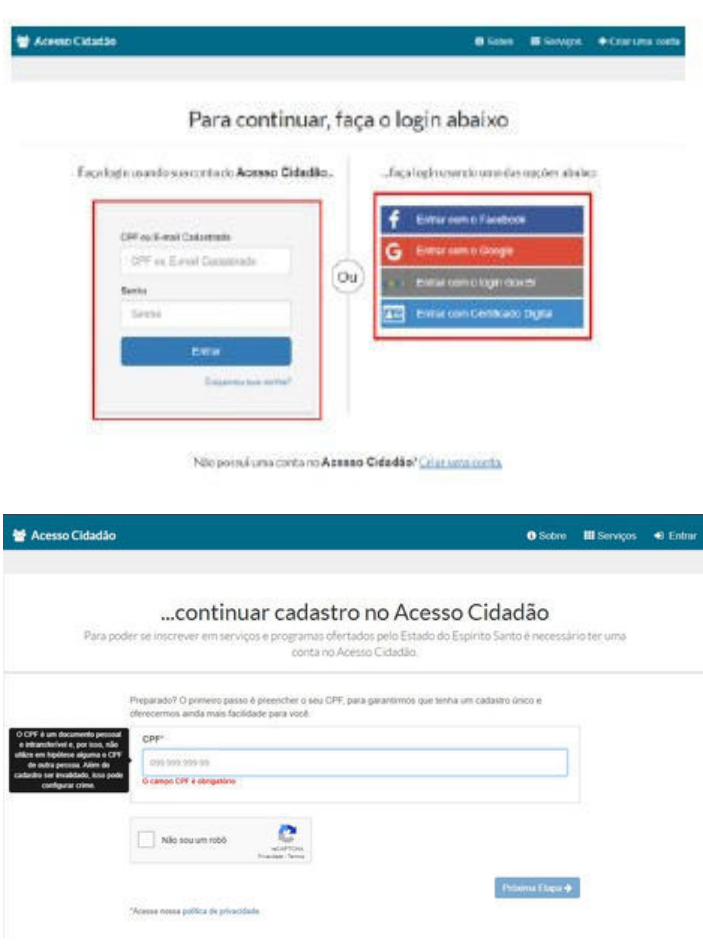

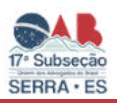

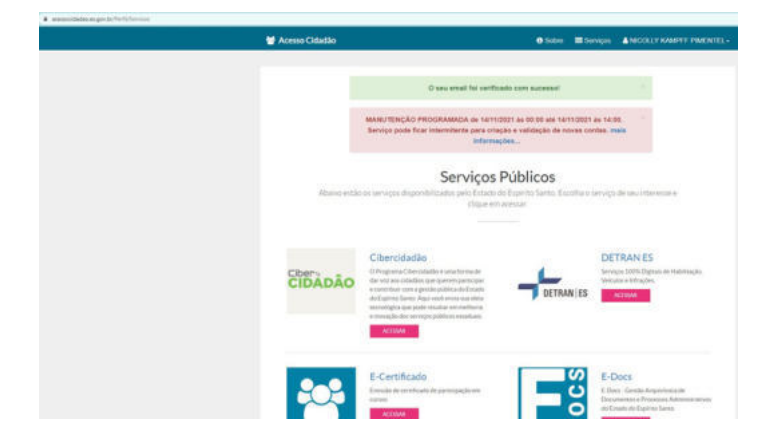

Ainda no site [https://acessocidadao.es.gov.br/Verificar,](https://acessocidadao.es.gov.br/Verificar) você necessitará verificar sua conta para validar os registros digitais.

Este procedimento será necessário apenas uma única vez, para validação e

segurança de seus dados.

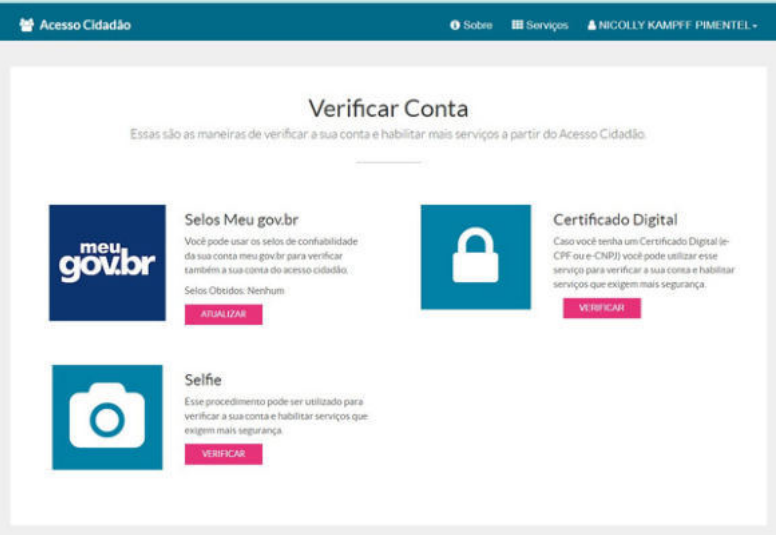

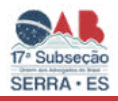

**3. CASO O ADVOGADO POSSUIR CADASTRO, LOGADO DEVERÁ PROCURAR OUTRA PLATARFOMA denominada: "***E-Flow" Preencher o Formulário de Solicitação de Pagamento de Dativos e anexar a certidão e documentos comprobatórios.*

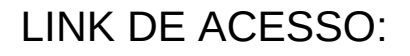

https://e-flow.es.gov.br/flow-definition/38c32372-13cd-8e0c-630e-b1eca22972a9

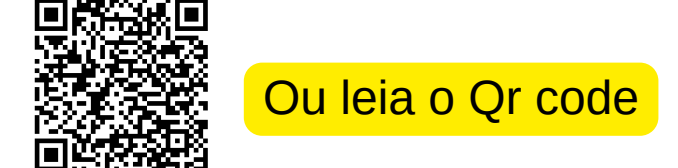

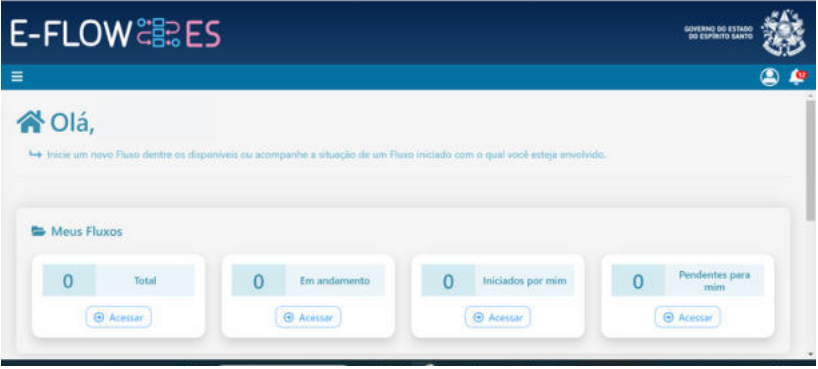

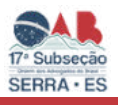

## $C<sub>2</sub> = 5$

E-Flow

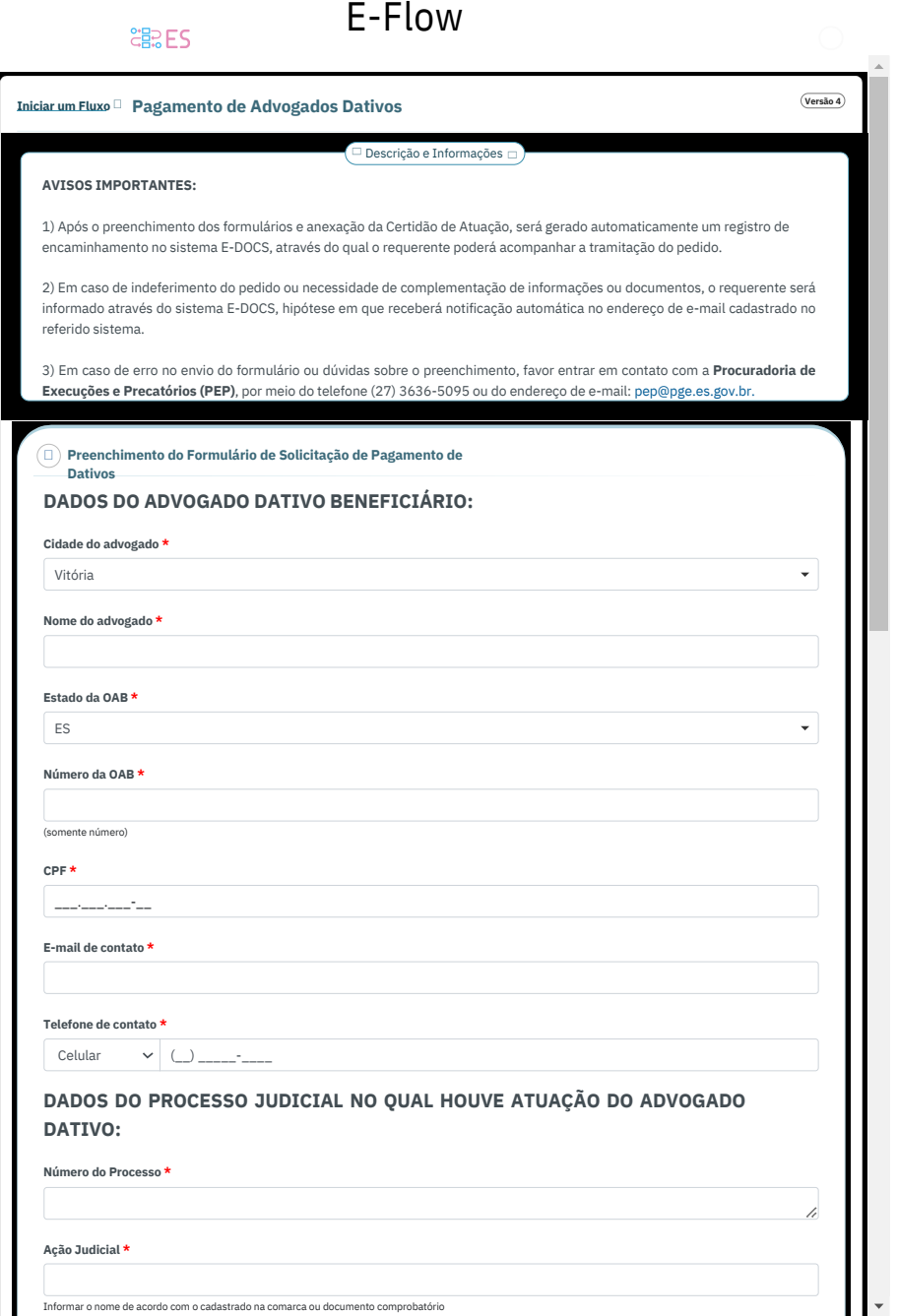

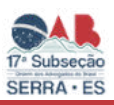

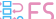

#### **Ação Judicial \***

Informar o nome de acordo com o cadastrado na comarca ou documento comprobatório

#### **Comarca \***

Vitória

#### **Órgão Judicial \***

 **Vara Juizado**

#### **Classe da ação judicial \***

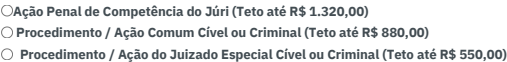

**Honorários fixados em \***

 **Moeda - Real (R\$)**

 **Unidade Referencial de Honorários - URH**

**CASO O VALOR FIXADO PELO JUÍZO ULTRAPASSE O TETO ESTABELECIDO PELO DECRETO Nº 4987-R DE 13 DE OUTUBRO DE 2021 O ADVOGADO RENUNCIA AO VALOR EXCEDENTE? \***

 **SIM NÃO**

### **CERTIDÃO DE ATUAÇÃO E DOCUMENTOS/ATOS COMPROBATÓRIOS DA ATUAÇÃO:**

#### **Certidão de atuação \***

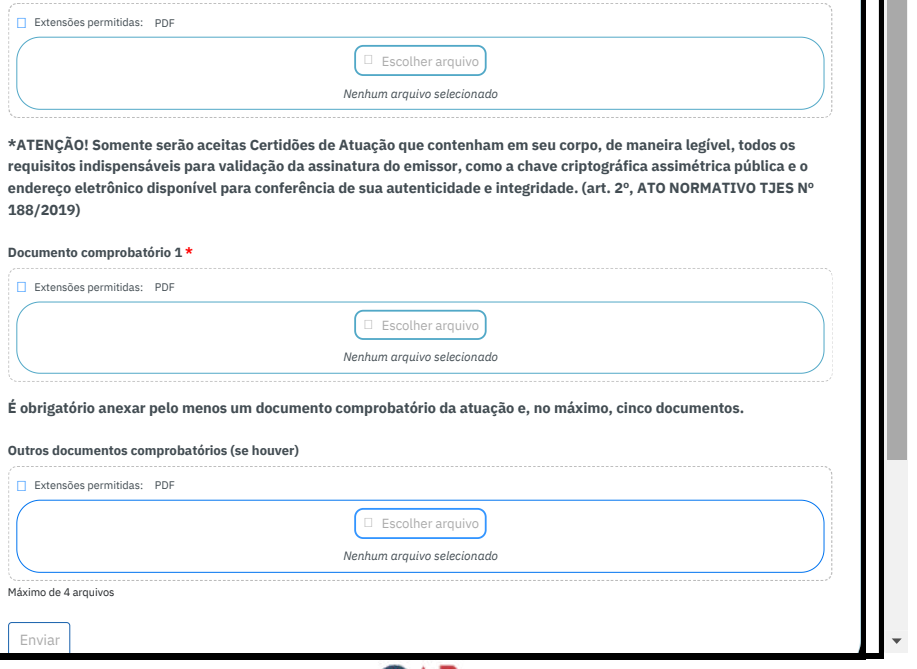

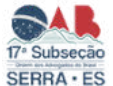

11

 $\overline{\phantom{a}}$ 

**4. Após o preenchimento e envio dos documentos será gerado um protocolo e link de acompanhamento no e-docs**

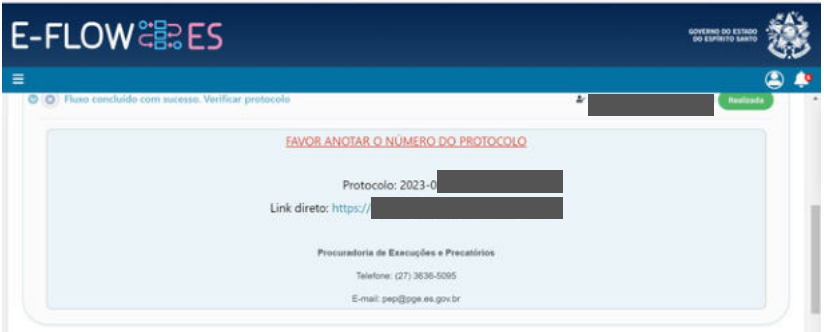

## LINK DE ACESSO PARA ACOMPANHAMENTO -DOC:

# [https://e-docs.es.gov.br/I](https://e-docs.es.gov.br/Internal)nternal

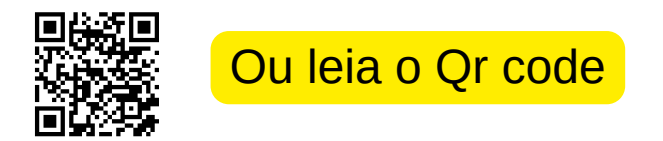

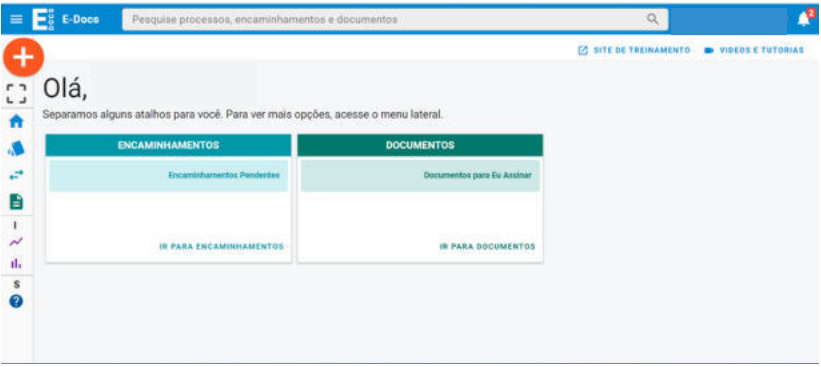

**5. Gerado o protocolo basta acompanhar a solicitação no e-docs, com seu login e senha, podendo o pedido ser deferido ou indeferido por falta de documentação e outros.**

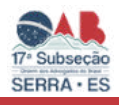

## **REALIZAÇÃO:**

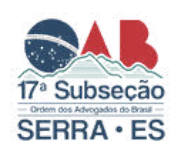

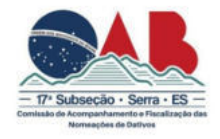

### **Diretoria da 17ª Subseção de Serra**

ÍTALO SCARAMUSSA LUZ **Presidente**

MAYARA BORGES PEREIRA **Vice-Presidente**

ROSÂNGELA LÚCIA DIAS **Secretária Geral**

LUAN OLMO FERREIRA **Secretário Geral Adjunto**

JAMILSON MONTEIRO SANTOS **Tesoureiro**

### **Membros da Comissão**

Amanda Rubim Casote, Ana Maria Macedo, Bruno Nunes Araujo, Ester Lima Rodrigues, Estevão Mota Câmara, Fabio Gomes Gabriel, Gustavo William Siqueira de Brito, Jessica Faria Cardoso Aguiar, Jonatan Ataliba Gomes Schaider,Larissa Silva de Castro, Leonardo Gabriel Mercier Loureiro,

Lincon Pinheiro de Freitas, Lindomar Jose Gomes, Marluce Jager de Araujo, Raíssa Bonifácio Rodrigues Christo, Rayara Vieira Pereira, Sthephany Dias Chaves, Thayssa Martins de Carli, Thisa Oliveira Santos Eler, Welington Ferreira Cordeiro, William Visani Nardini,

## **Produção/Edição**

Estevão Mota Câmara